# **[ PgBadger ] Utilisation avancée**

Auteur: Gilles Darold

# **PgDays France Juin 2019**

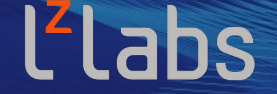

software defined mainframe®

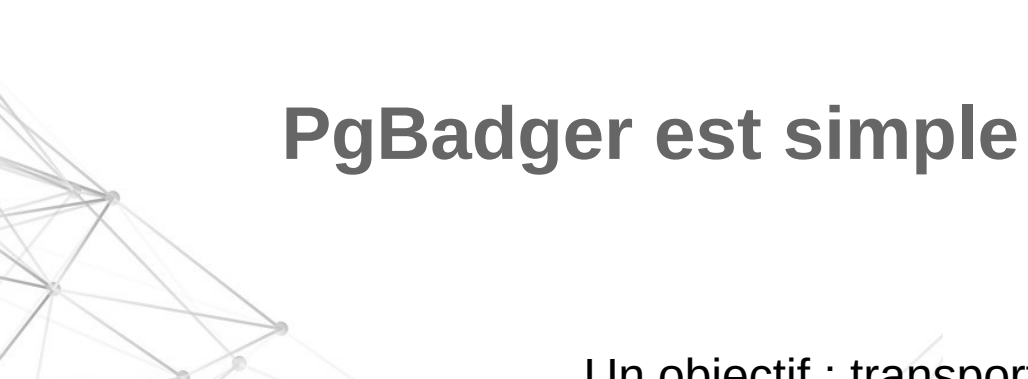

 $2$  Docker  $\mathbb{Z}$  and  $\mathbb{Z}$  and  $\mathbb{Z}$ 

Un objectif : transportable, pas de prérequis par défaut !

pgbadger /var/log/postgresql/*postgresql-11.log*

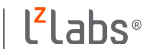

#### **PgBadger est puissant !**

 $3$  Docker  $\mathbb{Z}$  and  $\mathbb{Z}$  and  $\mathbb{Z}$   $\mathbb{Z}$  ,  $\mathbb{Z}$  ,  $\mathbb{Z}$  ,  $\mathbb{Z}$  ,  $\mathbb{Z}$  ,  $\mathbb{Z}$  ,  $\mathbb{Z}$  ,  $\mathbb{Z}$  ,  $\mathbb{Z}$  ,  $\mathbb{Z}$  ,  $\mathbb{Z}$  ,  $\mathbb{Z}$  ,  $\mathbb{Z}$  ,  $\mathbb{Z}$  ,  $\mathbb{Z}$  ,  $\mathbb{Z}$  ,

Auto-détection des formats de log.

Traitement parallèle des fichiers de log.

Rapport professionnel et complet.

[http://pgbadger.darold.net/samplev7.html](http://pgbadger.darold.net/samplev7.html#time-consuming-queries)

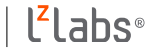

#### **S'adapter aux formats de log**

 $\sim$  MU  $\sim$  MU  $\sim$  MB  $\sim$ 

log\_destination = stderr, syslog, csvlog, jsonlog

 $\mathbb{Z}/\mathbb{Z}$ --prefix '%t [%p] : usr=%u,db=%d,client=%h '

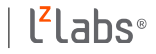

### **La simplicité ne fait pas tout !**

 $5.00\times N$  M and  $1.7\times N$ 

Satisfaire tous les cas possibles.

Plus de 80 options en ligne de commande !

pgbadger --help

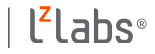

# **Options de filtrage des logs**

Uniquement les erreurs : --watch-mode

Filtres temporels : --begin, --end, --include-time, --exclude-time

Filtres sur Ip / base de données / utilisateur / application : --dbclient, --dbname, --dbuser, --appname --exclude-client, --exclude-db, --exclude-user, --exclude-appname

Filtres sur les lignes du log :

--exclude-line,

 $\mathbb{S}$  of  $\mathbb{Z}$   $\mathbb{Z}$   $\$ 

- --include-query, --exclude-query
- --include-file, --exclude-file

pgbadger --begin='07:00' --end='22:00' --exclude-appname='psql' \ --exclude-user='postgres' --dbname='dbprod01' postgresql-11.log

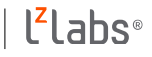

# **Options de contrôle des rapports**

Possibilité de supprimer des sections du rapport : --disable-\* : error, type, query, session, connection, lock, temporary, checkpoint, autovacuum, hourly

- Supprimer tous les graphes du rapport : --nograph
- Désactiver le formatage des requêtes : --nohighlight et --no-prettify
- Changer le titre (par défaut « pgBadger ») : --title
- Anonymisation des requêtes : --anonymize

Détails plus fins :

 $3$  Docker  $\mathbb{Z}$  and  $\mathbb{Z}$  and  $\mathbb{Z}$   $\mathbb{Z}$  ,  $\mathbb{Z}$  ,  $\mathbb{Z}$  ,  $\mathbb{Z}$  ,  $\mathbb{Z}$  ,  $\mathbb{Z}$  ,  $\mathbb{Z}$  ,  $\mathbb{Z}$  ,  $\mathbb{Z}$  ,  $\mathbb{Z}$  ,  $\mathbb{Z}$  ,  $\mathbb{Z}$  ,  $\mathbb{Z}$  ,  $\mathbb{Z}$  ,  $\mathbb{Z}$  ,  $\mathbb{Z}$  ,

- --average, 5 minutes par défaut
- --histo-average, 60 minutes par défaut

Augmenter le nombre de requêtes du rapport : --top (20), --sample (3)

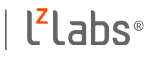

#### **Modifier les rapports**

#### **Le graphisme du rapport ne vous convient pas ?**

Modifiez la feuille de style dans le répertoire des sources :

resources/pgbadger.css

 $8$  Docker  $1\times$  MN  $\setminus$  H  $\setminus$  MB  $\ge$ 

et l'intégrez les modifications au script pgbadger :

perl tools/updt\_embedded\_rsc.pl

Nécessite la présence de *yui-compressor* pour la minimisation du code.

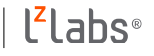

# **Générer vos propres rapports 1/2**

Vous voulez générer votre propre rapport ou utiliser uniquement certains métriques remontés par pgBadger ?

Aucun problème, utilisez la sortie binaire pouvoir manipuler les données extraites par pgBadger.

pgbadger -o pgbadger-data.bin -j 4 postgresql-11.log

 $\mathbb{S}$  of  $\mathbb{Z}$   $\mathbb{Z}$   $\$ 

Inspirez vous du script Perl « *tools/pgbadger\_tools* » pour savoir comment manipuler les données.

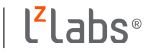

# **Générer vos propres rapports 2/2**

Vous ne maîtrisez pas bien le langage Perl ?

Aucun problème, utilisez la sortie JSON pour pouvoir manipuler les données dans votre langage de programmation favori.

Utilisez *--prettify-json* pour une lecture humaine du fichier de sortie.

pgbadger --prettify-json -o pgbadger-data.json -j 4 postgresql-11.log

Nécessite l'installation du module Perl JSON::XS.

 $1000$ 

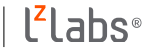

#### **Exemple de sortie JSON**

 $1 \times N$  - Life  $\geq$ 

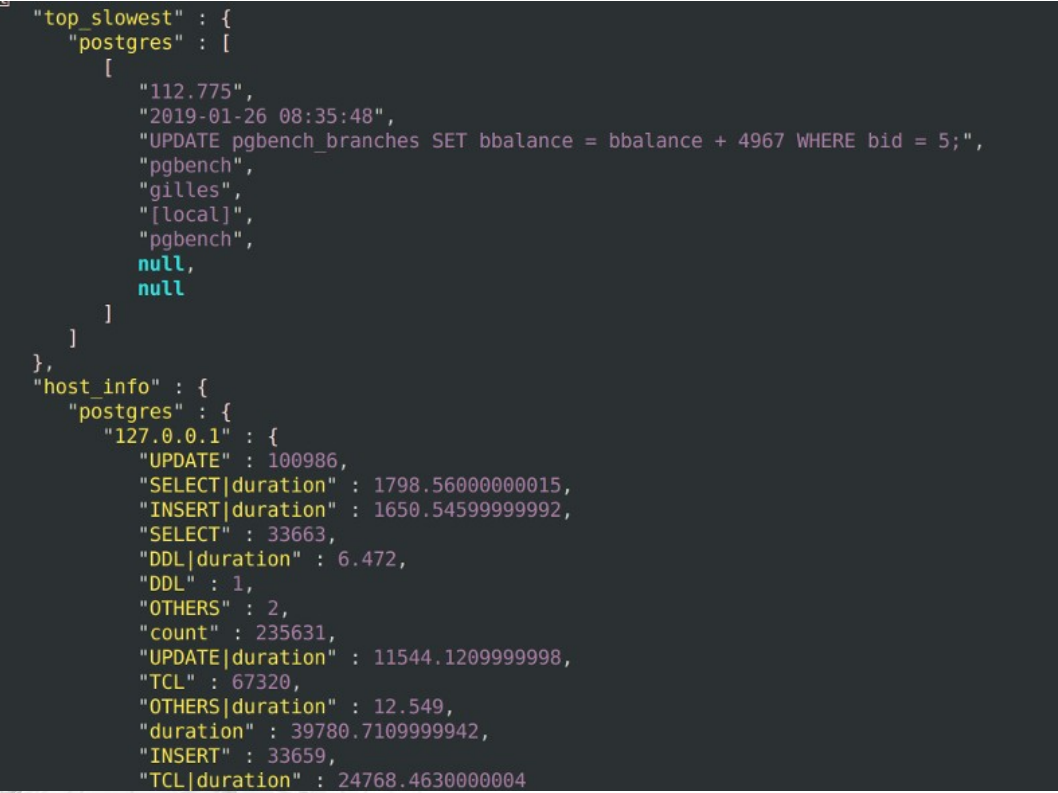

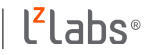

# **Problème des log intensifs**

Avec une instance à très fort volume d'activité tracer toutes les requêtes peut générer une perte de performances.

log min duration statement > 0ms

 $12$  MU  $12$  Docker  $12$ 

permet de ne tracer que les requêtes les plus lentes.

Pas satisfaisant si l'on veut avoir une vision de l'activité réelle sur l'instance.

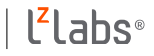

### **PostgreSQL log sample**

PostgreSQL v12 supporte l'échantillonnage des logs

log\_transaction\_sample\_rate = 0.01

permet ici de tracer toutes les requêtes pour 1 % des transactions.

 $log$  statement sample rate = 0.01

permet de ne tracer qu'un certain pourcentage des requêtes.

Merci à Adrien Nayrat pour le patch !

 $13$  MM  $+$  Life  $\ge$ 

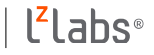

## **Extension pg\_sampletolog**

Pour les versions précédant PostgreSQL v12, installez l'extension *pg\_sampletolog* :

https://github.com/anayrat/pg\_sampletolog/

Même comportement que la fonctionnalité de PostgreSQL v12.

Compatible pgBadger à partir de la version 2.0

 $1 \times N$  Docker  $N$ 

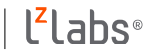

# **Mode incrémental (1/2)**

15 Docker + LzLabs for Met Life / MTA

Mettre à disposition de manière permanente les rapports.

*pgbadger -I -O /var/www/pgbadger/ /var*/log/postgresql/\*.log

Exécution périodique, tous les jours ou toutes les heures.

Peu importe si les logs ont déjà été traités, pgbadger ne les reprendra pas.

Rapport accessible via : <http://server.ip/pgbadger/>

<http://pgbadger.darold.net/demov6/index.html>

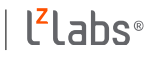

# **Mode incrémental (2/2)**

 $16$  MM  $+$  Life  $\ge$ 

Limiter la rétention des statistiques en semaines : --retention

Séparer les données collectées des rapports :

pgbadger -I -O /*var*/lib/pgbadger -H /*var*/html/pgbadger/

Chaque rapport embarque les feuilles CSS et le code Javascript

-X, --extra-files : externalise les fichiers

Reconstruction des rapports depuis les statistiques : --rebuild L'index global commence la semaine le dimanche : --start-monday

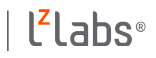

**Traitement distant des logs**

pgBadger peut être exécuté sur un serveur central et traiter des logs d'autres machines.

Mise à disposition des fichiers logs par accès SSH :

pgbadger --remote-host 192.168.1.100 /*home*/pglogs/\*.log (obsolète)

pgbadger ssh://user@192.168.1.100//*home*/pglogs/\*.log

Mise à disposition des logs via protocole HTTP :

 $17.2$  MM  $17.7$  MM

pgbadger https://192.168.1.100/pglogs/user1/postgresql-11.log

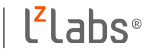

#### **Cloud ready ?**

 $1800$ 

AWS RDB a un préfixe imposé [1] :

pgbadger -f stderr -p '%t:%r:%u@%d:[%p]:' postgresql.log

Azure a aussi un préfixe imposé moins complet [2]:

pgbadger -v -f stderr -p '%t-%c-' logs/postgresql.log

Heroku utilise un format spécial « logplex », il est supporté :

heroku logs -p postgres | pgbadger -o outfile.html -

[1]<https://codeinthehole.com/tips/using-pgbadger-with-aws-rds/> [2]<https://www.danvy.tv/azure-postgresql-pgbadger/>

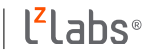

# **Hébergement mutualisé**

Les logs et les rapports pgBadger sont liés à une instance.

Obtenir un rapport (*nomdb-out.html)* par base de donnée :

pgbadger --explode /*var/log/postgresql/postgresql-11.log*

Pour le mode incrémental :

19 Docker + LzLabs for Met Life / MTA

pgbadger --explode -I -O /*var/*lib/pgbadger -H /*var*/html/pgbadger/ ...

Un sous répertoire par base de données avec son rapport.

Les informations liées à l'instance (ex : checkpoints) sont reportées dans le rapport de la base postgres.

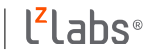

# Merci ! Des questions ? http://pgbadger.darold.net/

gilles@darold.net

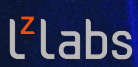

www.lzlabs.com software defined mainframe®